# **Pioneer CDJ-900/CDJ-2000**

#### **Scratch Live Connection Guide**

### **Connections**

Connect the Multi Player (or players, if more than one are to be connected\*) to the computer with the use of a USB cable.

The example here is for connecting to CDJ-900, but the method is the same for CDJ-2000.

\*Up to 3 Multi Players can be connected to the Scratch Live.

Connecting with Serato Scratch Live

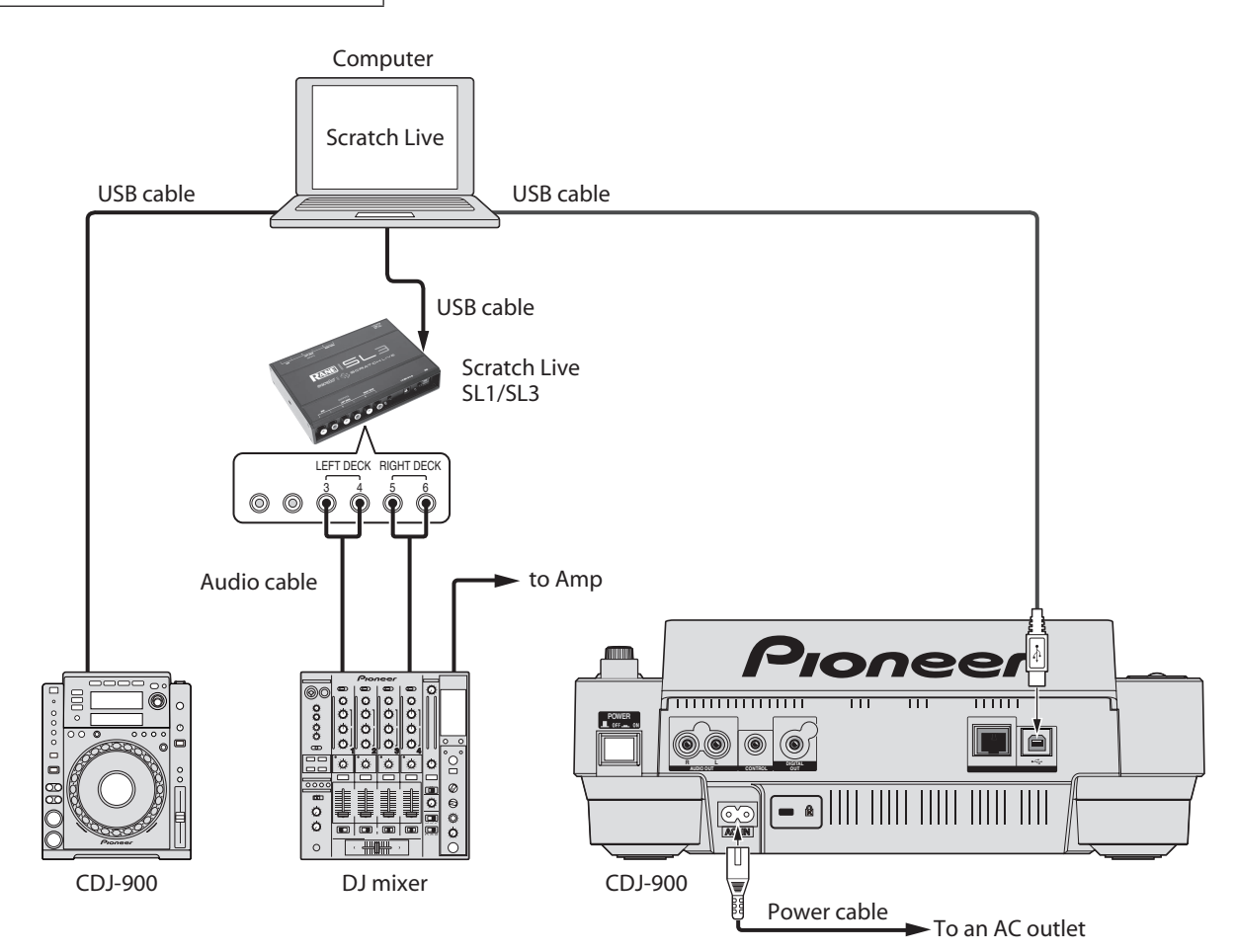

\* Scratch Live is a registered trademark of Serato Audio Research.

## Using Multi Players as Scratch Live Controllers

Switch on the power to all units once the connections have been made. Then, set up the Multi Players in accordance with the following procedures.

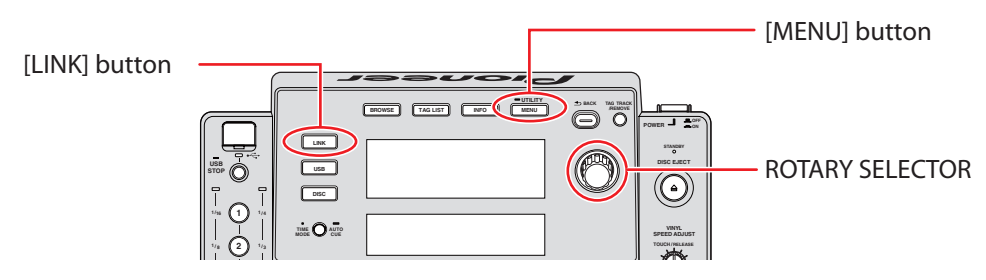

- then press [MENU] button to exit [UTILITY] mode. **MASTER TEMPO** advance to the [UTILITY] mode. Select [ADVANCED] for the [HID SETTING] using the rotary selector and 1 Press the [LINK] button on the Multi Player. When [CONTROL MODE (HID STANDARD] is displayed on the Multi Player's main display area, press and hold the [MENU] button for at least one second to
- 2 Press the [LINK] button on the Multi Player and then select [USB MIDI] for the [CONTROL MODE (HID ADVANCED)]. Press the rotary selector to set the parameter. The Multi Player is now recognized by the Scratch Live.
	- [USB MIDI] will not appear on the Multi Player's main display area when the Multi Player and computer USB connection fails.
- $\bf 3$  When [Turn Encoder] is displayed on the Multi Player's main display area, select the deck to be controlled, from 1 to 3, by rotating the rotary selector. The parameters are set by pressing the rotary selector.

As described above, the Scratch Live can now be controlled from the Multi Player.

#### Operating the Scratch Live with Multi Player Buttons

The default settings are shown below.

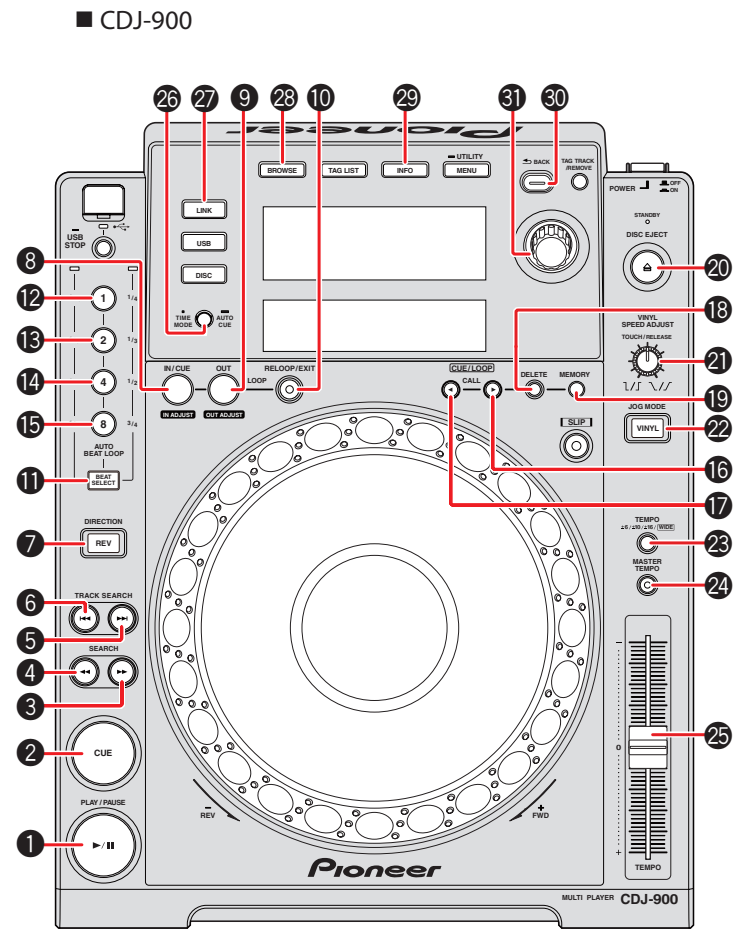

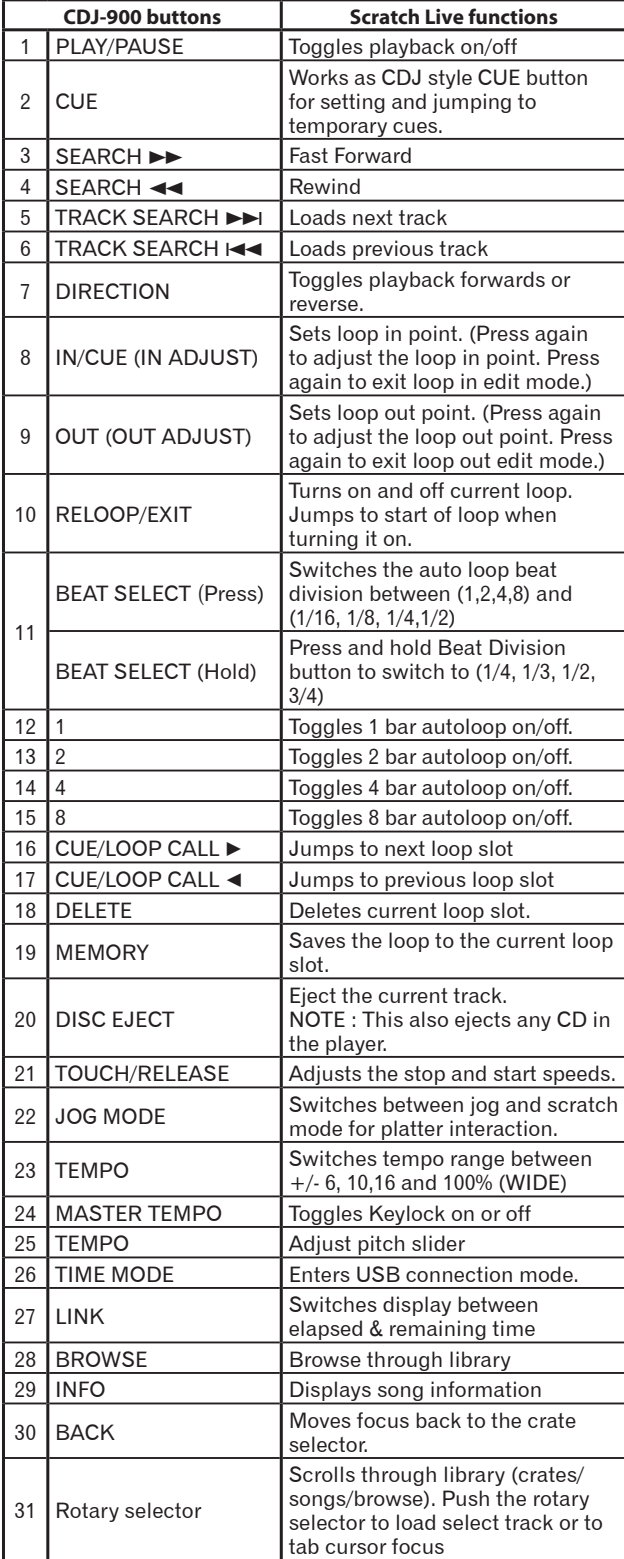

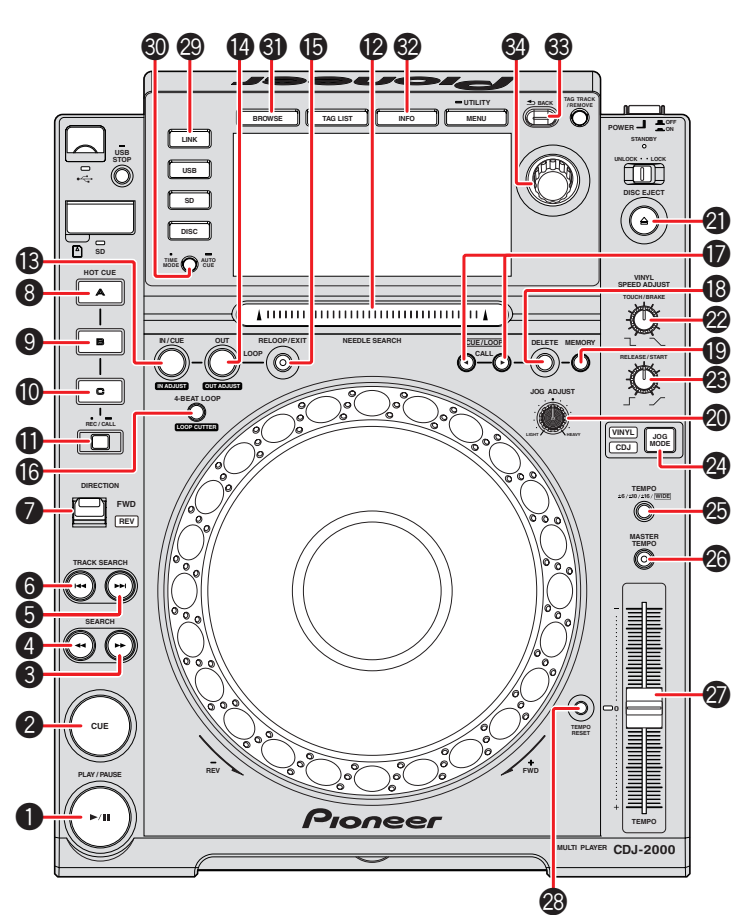

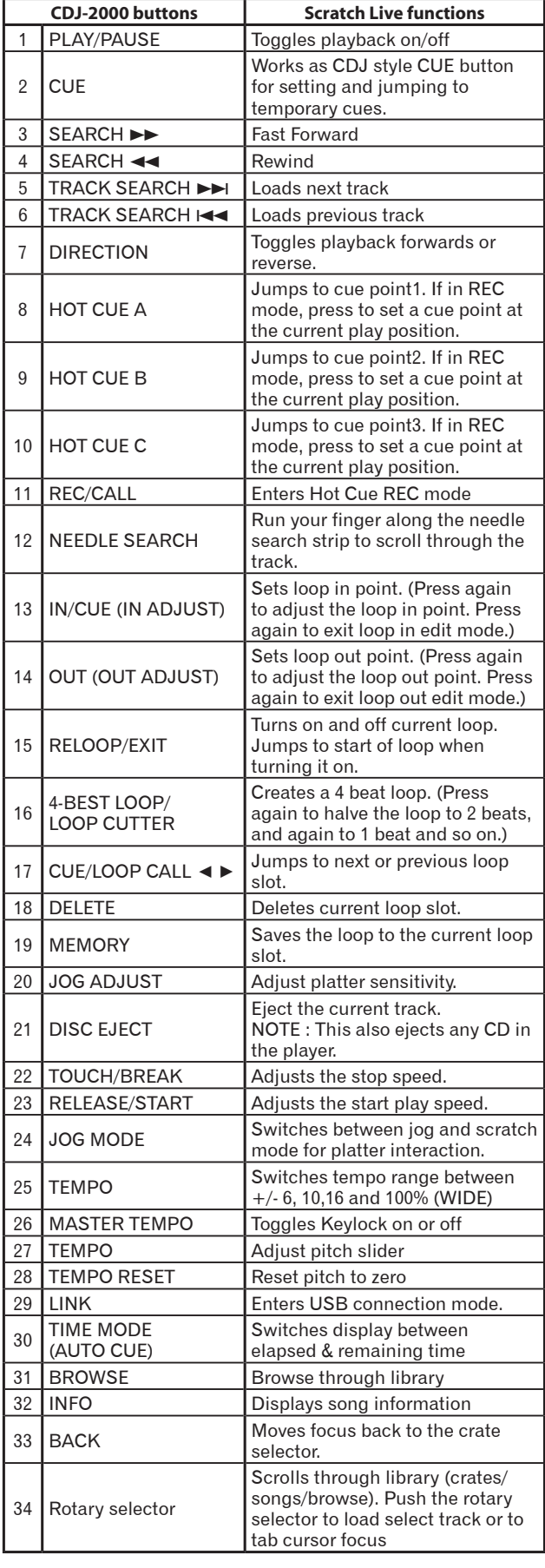